# **Desktop Publishing**

# **FreeHand 8**

**Questo mese parliamo di un mito, FreeHand nella nuova versione 8. Diventato un vero proprio standard durante gli anni '90, FreeHand raccoglie un folto numero di utilizzatori pronti a farci tutto, persino il caffè, se questo fosse possibile ... Come al solito a noi tocca l'arduo lavoro di esplorare questa nuova versione alla ricerca delle novità più interessanti.**

*( di Mauro Gandini )*

#### **Otto, superotto**

Dopo alcuni mesi di chiacchiere ecco finalmente sugli scaffali dei negozi l'attesa versione 8 di FreeHand. Da quasi dieci anni questo prodotto cavalca l'onda del successo: essendo stato uno dei primi programmi di illustrazione disponibili, esso ha guadagnato un notevole vantaggio rispetto ad altri concorrenti soprattutto nella versione per Macintosh, dove l'unico prodotto in grado di competere resta soltanto Adobe Illustrator. Sotto Windows la strada da percorrere per FreeHand è ancora lunga: su questa piattaforma leader indiscusso resta CorelDraw, che non dà alcun segno di cedimento.

FreeHand è uno di quei prodotti con una storia che ha dell'incredibile. Gli inventori di FreeHand sono gli stessi che a metà degli anni '80 hanno sfornato per primi un prodotto serio ed affidabile con cui fare desktop publishing, Page-Maker. Allora questi due prodotti erano realizzati da una piccola società di Seattle (quasi vicina di casa della già grande Microsoft), Aldus. All'inizio degli anni '90 Aldus viene acquisita da un'altra società che fa parte della storia del desktop publishing, Adobe.

Ma in casa Adobe esisteva già un altro prodotto di illustrazione, piuttosto conosciuto e apprezzato, Illustrator. Che fare? Far convergere i due prodotti? (come lo avrebbero chiamato? Free-

Strator o IllustHand?) Farne morire uno di morte naturale o ucciderlo brutalmente? Ma ecco che si fa avanti MacroMedia, una società famosa soprattutto per aver realizzato uno tra i primi prodotti in grado di generare animazioni su Macintosh: e quando si parla di soldi le tentazioni aumentano e così Adobe si decide e vende a MacroMedia il prodotto che forse reputava meno forte o che comunque avrebbe creato più problemi nello sviluppo di versioni successive, FreeHand.

FreeHand, passando di mano avreb-

• • • • • • • Fit Page Fit All • • **Fit Selection** 6% • 12% 25% 50% 100% 200% 400% 800% 1600% 3200% 6400% Particolare punta 团 阶 1372% **iJ** Preview

be potuto restare relegato in una posizione subordinata, invece, grazie forse anche ai suoi proseliti, ha continuato a trainare il mercato: in effetti se andiamo a vedere il sito Internet di Macro-Media, nella home page troviamo molto spazio dedicato ad altri prodotti e poco, pochissimo dedicato questa nuova versione di FreeHand. Capita spesso di trovare delle persone così entusiaste di FreeHand da sembrare essere "FreeHand dipendenti": per loro FreeHand fa tutto dal semplice disegno vettoriale all'elaboratore di immagini

bitmap, dalla generazione di illustrazione complesse all'impaginazione di pubblicazioni su più pagine. Questa la ragione per cui, forse, Macromedia non spinge più di tanto FreeHand: si vende da solo...

Passiamo quindi ad esaminare le novità di questa versione 8 di FreeHand: senza dubbio i più interessati saranno coloro che, dopo averne sentito parlare, stanno decidendosi ad acquistarlo...i "FreeHand

*E' possibile creare proprio livelli di zoom* e *posizione che vengono salvati con un proprio nome* e *sono richiamabili dalla finestrella di scelta dello zoom.*

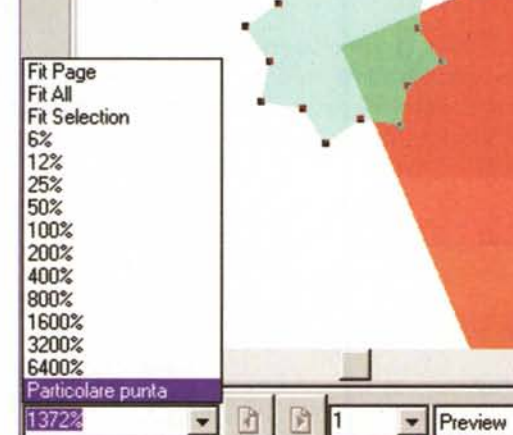

#### **Deskop Publishing**

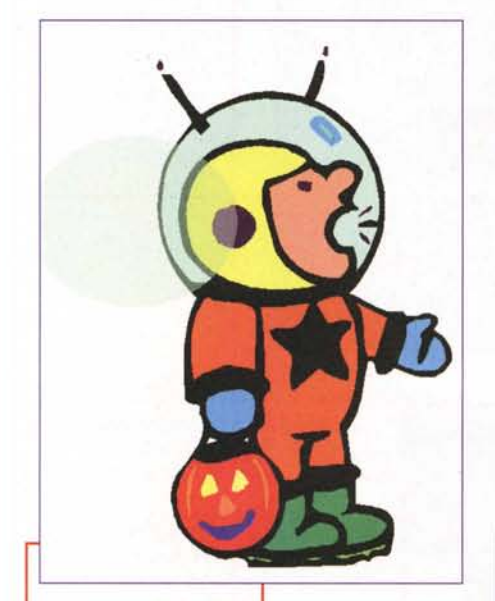

*Ecco l'effetto trasparenza attraverso l'applicazione di una lente: vediamo un ovale a cui abbiamo applicato questo effetto, solo in parte sovrapposto al disegno.*

dipendenti" avranno già fatto carte false per avere in anteprima le nuove specifiche del prodotto (o

magari se lo sono già fatti spedire dagli States...).

# **Strumenti intuitivi**

Una delle prime cose che abbiamo trovato in FreeHand è stato un nuovo strumento a mano libera: esso agisce solo su forme già disegnate e consente di effettuare modifiche a mano libera. Il trucco, se di trucco possiamo parlare è quello di aggiungere dei punti di controllo delle curve automaticamente, modificando poi la stessa esattamente nel punto dove il cursore è intervenuto. Il cursore ha due modalità operative, pull e push: in pratica l'oggetto può essere deformato tirandolo o spingendo in qualsiasi punto lo compone.

Questo tipo di strumento può essere settato con alcuni parametri come il numero di punti che si aggiungono alla linea nel punto in cui si agisce con il cursore piuttosto che la larghezza con cui il cursore agisce in caso di "push". Qualcosa in più è possibile a chi possiede una tavoletta grafica sensibile alla pressione: la modifica del setting

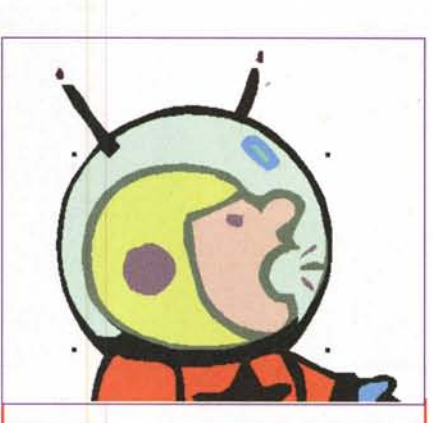

*Ed ecco come appare il disegno con la sovrapposizione totale dell'ovale: il viso sembra realmente dietro un vetro.*

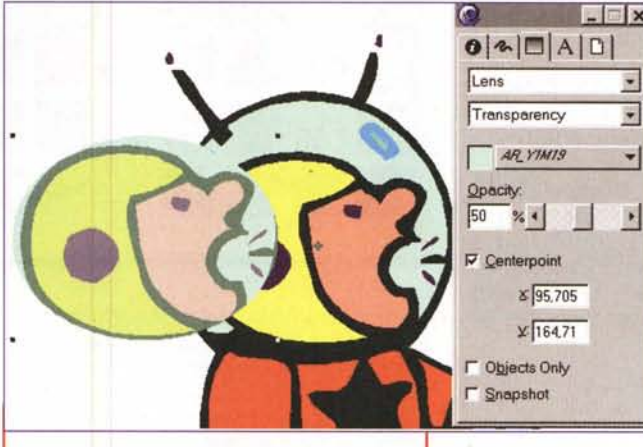

*Effetto Center Point applicato ad una trasparenza.*

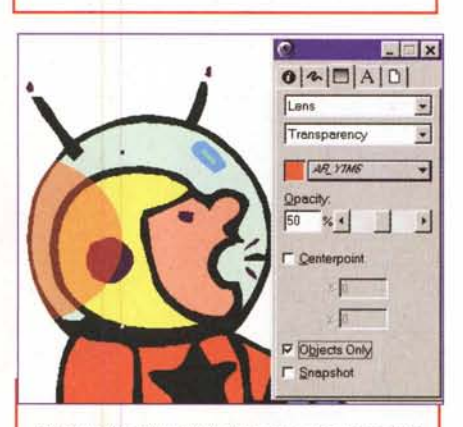

*Per meglio evidenziale l'opzione di trasparenza "Only object" abbiamo dato all'oggetto trasparente un colore differente.*

dello strumento avviene in maniera interattiva applicando più o meno pressione con la penna della tavoletta.

Tutto ciò non deve far pensare che non sia più possibile modificare le curve attraverso le normali curve di Bezier: se utilizziamo il normale cursore otteniamo proprio questo classico effetto.

FreeHand 8 introduce anche un sistema un po' più comodo per ridimensionare gli oggetti: è sufficiente fare doppio click con il cursore sull'oggetto per vedere apparire gli 8 classiche punti di ridimensionamento. Con quelli sugli spigoli si modificano entrambe le dimensioni, verticale e orizzontale, mentre con quelli al centro dei lati si varia-

 $\blacksquare$   $\blacksquare$  x

:.:J **·1**

E

J

no solo l'altezza o la larghezza dell'oggetto. Muovendo il cursore sull'oggetto, in alcuni punti esso diventa una doppia freccia a forma di archetto: questo significa che in quel punto si può ruotare l'oggetto. Il centro di rotazione può essere spostato a piacimento (appare un pallino nero inizialmente al centro della figura): una X in ogni

caso continuerà a segnalare in qualsiasi caso il centro reale dell'oggetto.

## **Disegno**

FreeHand 8 introduce la Real Vector Trasparency, cioè la possibilità di applicare la trasparenza agli oggetti lasciando gli oggetti in formato vettoriale. L'applicazione della trasparenza avviene tramite il comando Lens (lente) disponibile tra le varie forme di riempimento: i parametri di controllo sono i classici come il colore e l'opacità. Oltre a questi due abbiamo la possibilità di modificare altri interessanti cose: per esempio possiamo sovrapporre l'oggetto trasparente ad un altro e poi fissare il centro. In questo caso spostando l'oggetto trasparente esso si porterà appresso la

#### **Deskop Fullfsting**

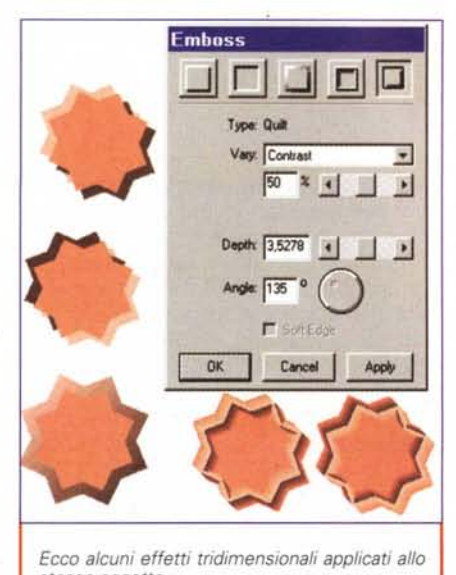

stesso oggetto.

parte di oggetto sottostante (l'oggetto originale resta invariato). Se poi selezioniamo Object Only, l'oggetto trasparente verrà limitato alla sola area di sovrapposizione, mentre il resto scomparirà.

Oltre alla trasparenza, la lente consente di applicare anche altri effetti.

Magnify - consente di ingrandire la parte di oggetto sottostante da x1 a x20 Lighten, Darken - permettono di schiarire o scurire l'oggetto sottostante

Invert, Monochrome - inverte i colori dell'oggetto sottostante o lo trasforma in tonalità di grigio

## **Effetti e Stili**

FreeHand 8 offre una buona varietà di effetti come sfondi e sfumature già pronte all'uso: la loro gestione può avvenire facilmente attraverso la finestra degli stili che può contenere sia stili grafici sia di testo. Questo naturalmente consente una maggior velocità operativa specialmente se si ha l'accortezza di tenere nella finestra degli stili solo quelli che effettivamente servono. Un trucco può essere quello di tenere a disposizione un certo numero di stili inizialmente in modo da poter effettuare tutte le prove necessarie: quando il progetto è consolidato, cioè si sono decisi e applicati almeno una volta tutti gli stili che servono, si può chiedere al programma di eliminare automaticamente i restanti stili non utilizzati.

Molte funzioni speciali vengono gestite da FreeHand con il classico sistema degli Xtra: in pratica si tratta di fun-

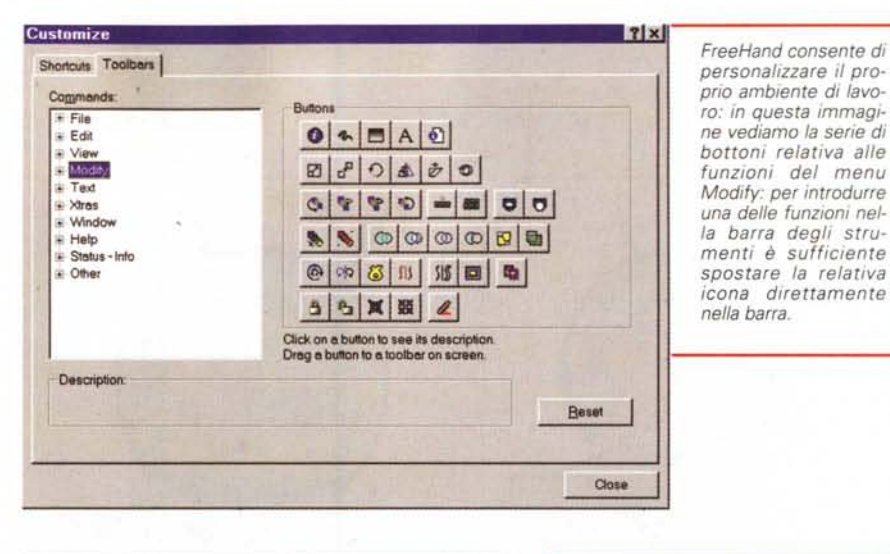

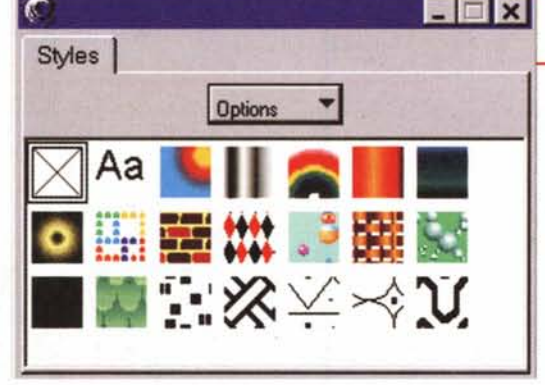

zioni aggiuntive che possono essere aggiunte o tolte al programma e che, pur funzionando integrate ad esso, non fanno parte del codice del programma stesso. Alcune di queste sono nuove o sono state migliorate, vediamole.

Graphic Hose - consente di inserire nel nostro disegno degli elementi precostituiti. Il programma ne propone al-

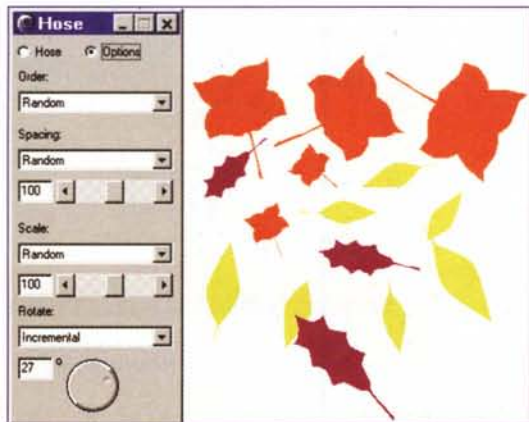

La palette degli stili può contenere sia stili per il testo, sia stili grafici.

cuni, ma se ne possono creare a piacimento. In pratica si tratta di creare una serie di elementi grafici che poi possono essere con un semplice click del mouse inseriti nel disegno principale sia in sequenza (ad ogni click apparirà nel disegno un nuovo elemento differente dal precedente, nell'ordine in cui gli oggetti sono ordinati) sia in maniera random (non si

segue l'ordine, ma una sequenza casuale). Possiamo anche scegliere di utilizzare sempre lo stesso oggetto oppure di variare in maniera la dimensione degli oggetti che vengono inseriti o scegliere una rotazione degli oggetti da applicare staticamente o come incremento oggetto dopo oggetto.

**Emboss** - consente di applicare ad un oggetto una serie di caratteristiche per farlo sembrare in rilievo. Si può scegliere tra cinque forme di pseudo rilievo a cui si possono applicare specifiche caratteristiche come contrasto o rotazione dell'effetto.

> Shadow - similmente al rilievo, questa Xtra aggiunge un'ombra agli oggetti. Anche

La funzione Xtra di Hose consente di inserire con un semplice click del mouse delle figure predeterminate ed archiviare: vi sono differenti parametri da scegliere come l'inclinazione, la grandezza e la posizione.

#### Desktop Publiching

in questo caso abbiamo differenti scelte a disposizione, come la possibilità di applicare un'ombra "solida" o "sfumata" o una specie di zoomata sull'oggetto.

Mirror - consente di eseguire copia speculare di un oggetto in verticale, in orizzontale, in entrambe le direzioni contemporaneamente, ma anche in forma multipla scegliendo la rotazione della copia e il numero di copie che si desiderano.

Tutte queste funzioni sono realizzabili anche senza Xtra: la comodità è quella di avere il lavoro fatto attraverso un unico comando e con un discreto numero di possibilità di scelta. In tutti i casi. Gli effetti possono essere visualizzati con un preview che consente di valutarne l'impatto prima della definitiva applicazione. In alcuni casi avremmo gradito la possibilità di "fissare" sulla scrivania la finestra di controllo di una determinata Xtra per evitare di doverla continuamente richiamate dalle finestre Xtra Tools e Operation.

#### Controlli del testo

La gestione del testo in FreeHand 8 è un po' più semplice e un po' più completa. Iniziamo con la cosa più banale: selezionando un carattere dal menu della barra strumenti esso viene visualizzato in modo da facilitarne la scelta

Se inseriamo del testo in bianco, in fase di editing viene visualizzato con un differente colore che consente comunque di poter leggere ed effettuare le modifiche senza problemi. Anche nel Text Editor dei pallini grigi ci consentono di sapere dove sono posizionati dei testi invisibili.

Gli stili di testo possono in FreeHand 8 avere un maggior numero di attributi a scelta dell'utente, come kerning, effetti come la sottolineatura, lo spostamento della linea base, formattazione del righello.

Infine troviamo nei menu una veloce forma di formattazione dei caratteri dal punto di vista di minuscole, maiuscole e maiuscoletto: le scelte possibili sono maiuscoletto, tutto minuscolo, tutto maiuscolo, titolo (maiuscole tutte le prime lettere di ogni parola) o frase (maiuscola solo la prima lettera delle prima parola).

Anche in questo caso tutte queste funzioni servono più che altro a velocizzare il lavoro.

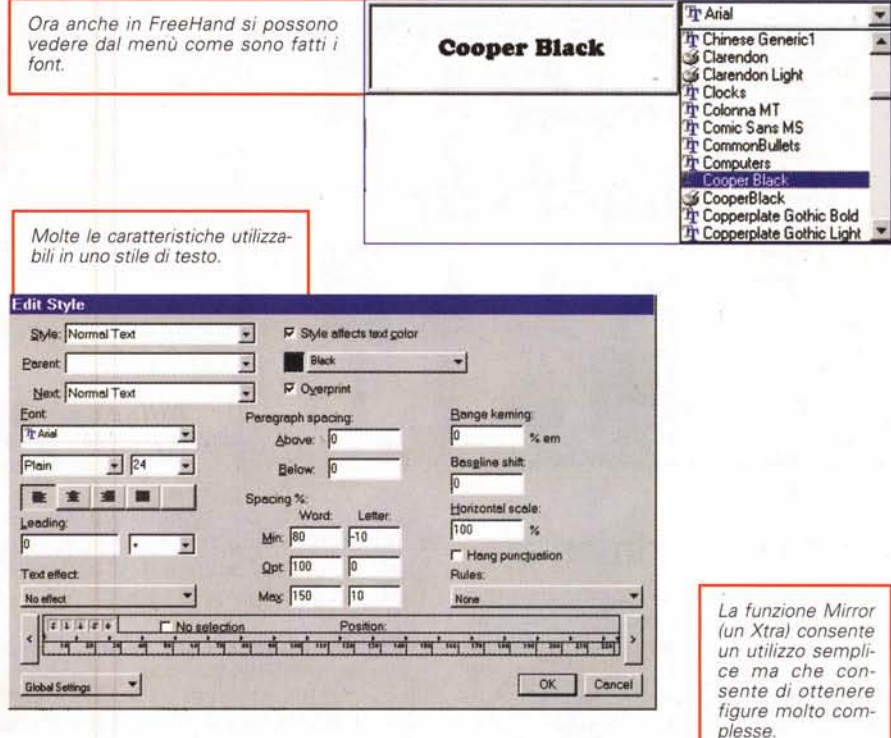

## Interfaccia Personalizzabile

FreeHand 8 consente di personalizzare il proprio ambiente di lavoro sia per quanto riguarda la barra degli strumenti, sia per le scorciatoie.

Scegliendo Toolbar nella finestra Customize (richiamabile dal menu File) appare la lista dei menu con le relative icone delle varie funzioni: per perso-

nalizzare la barra è sufficiente spostare l'icona associata alla funzione che ci interessa avere sempre a portata di mano sulla barra degli strumenti nel punto dove la vogliamo.

Se invece scegliamo la finestra relativa alle scorciatoie, potremo assegnare una combinazione di tasti ad ogni funzione oppure scegliere quella predefinita di FreeHand 8 o quella di altri programmi come Illustrator, CorelDraw, Xpress, Photoshop (le scelte disponibili variano in funzione della versione di FreeHnd utilizzata, se per Macintosh o per Windows).

# Integrazione

Uno dei punti di forza di FreeHand è stata sempre l'ottimo livello di gestione

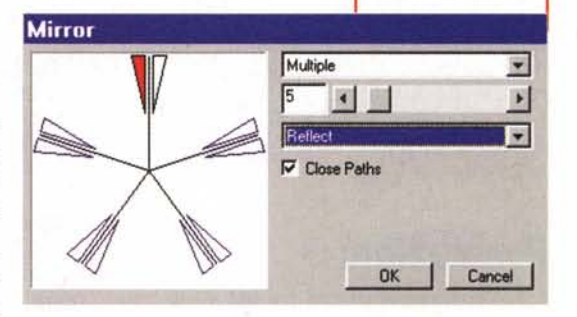

delle relazioni con gli altri programmi: spesso ci si sente domandare dai service che devono realizzare le pellicole per la stampa con che programma sono stati salvati i file .eps, se ciò è avvenuto con FreeHand c'è maggior sicurezza di non incontrare problemi in fase di rasterizzazione per la produzione delle pellicole.

In questa nuova versione abbiamo l'introduzione di nuovi formati per l'importazione e l'esportazione come Corel-Draw 7, WMF, EMF, DCS2, più tutte le versioni aggiornate di Illustrator, Acrobat e Photoshop.

Inoltre è stata aggiunta una funzione di Export Again che consente di esportare un oggetto già esportato in precedenza e poi successivamente modificato, con gli stessi parametri di esportazione della volta precedente.

#### **Deglifiers** Publishing

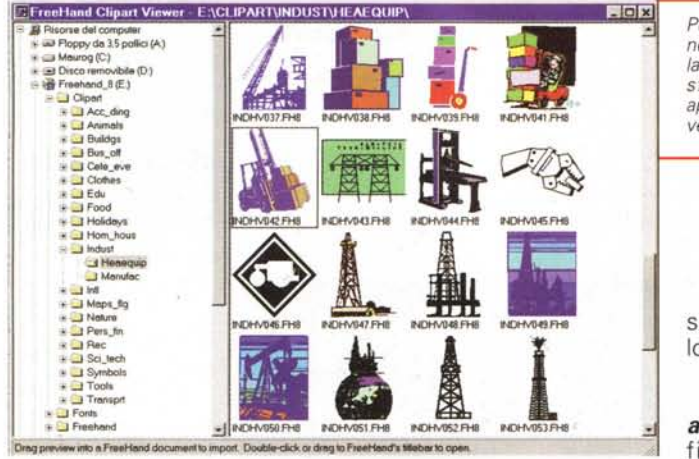

# **Animazioni e Internet**

Dalla società che per prima ha messo sul mercato delle soluzioni per l'ani· mazione, non potevamo aspettarci che il massimo supporto a questo genere di applicazioni. Esiste anche una vera e propria Suite, Design in Motion Suite, che contiene oltre FreeHand 8 anche Flash 2 e Insta.HTML 2 (il programma è nuovo, ma derivato in parte dalla Xtra di FreeHand 7 e consente di trasformare un documento elaborato sotto FreeHand 8 in codice HTML per la visualizzazione con un browser (e naturalmente via Internet...).

#### **Prestazioni**

Macromedia punta molto sulle migliorate prestazioni di velocità di FreeHand 8: i dati benchmark sembrano confermare questi miglioramenti anche se poi è operativamente che ci si accorge di queste variazioni. Senza dubbio la velocità è aumentata e lo si nota abbastanza nettamente utilizzando il programma: se proprio dovessimo dare un nostro giudizio sulle prestazioni potremmo dire che senza dubbio i miglioramenti sono più sostanziali per la versione Windows.

# **Altre novità**

Come al solito abbiamo raccolto in questa ultima sezione una serie di altre novità ... in ordine sparso.

*Vedute personalizzate -* è possibile memorizzare il proprio spazio di lavoro (anohe più d'uno) per poter ritrovare

*Per trovare una clip art nella vasta libreria nulla di più semplice: esiste un programmino apposito per la ricerca veloce .*

sempre le cose al loro posto.

*Allineamento alla pagina -* nella finestra per l'allineamento degli oggetti è possibile

selezionare *Aling ta page:* in questo modo gli oggetti andranno ad occupare il massimo spazio nella pagina.

*Clipart Viewer -* le migliaia di clip art sono catalogati per soggetto e sono visualizzabili attraverso un apposito viewer che li legge direttamente dal CD-ROM, senza necessità di salvarli sul proprio PC o Mac.

*Tutorial-* non era nemmeno pensabile che Macromedia non pensasse di inserire delle animazioni come tutorial: esse sono richiama bili direttamente dal CD-ROM.

*Dividi -* è possibile tagliare un oggetto selezionato in una sezione definita dalla sovrapposizione con un altro oggetto.

*Rasterizzazione -* è possibile dall'interno del programma rasterizzare (trasformare un'immagine vettoriale in un immagine bitmap) un'immagine direttamente senza doverla esportare e reimportare.

*Incolla davanti -* L'oggetto incollato può essere posizionato direttamente sopra gli altri oggetti già presenti.

*Gestione colore -* sono disponibili tre differenti tipologie di gestione colore: KDS-Kodak Digital Science (ICC); Kodak Color Tables utili per trasformare i colori nel caso sul computer non vi installato un sistema tipo KDS; Adjust Display Color per tarare "ad occhio" i colori del video con quelli ottenuti attraverso una stampa. E' disponibile anche la galleria di colori base a 8 bit utilizzati per le pagine Internet.

*Gestione file per la stampa -* è possibile chiedere al programma di archiviare tutto ciò che serve per la stampa in una cartella o in un disco specifici.

*Stampe deformate -* in fase di stampa è possibile chiedere al programma di stampare con fattori di proporzione differenti in orizzontale e verticale (es. stampa una pagina con verticale al 100% e orizzontale al 75%).

*PPD migliorati* **e** *altre migliorie di stampa -* i profili stampanti sono stati migliorati. I testi con caratteri Post-Script vengono convertiti prima della stampa su stampanti non PostScript. E' possibile scegliere le caratteristiche dei mezzi toni sulle stampanti PCL che lo consentono.

*Avviso prima di aprire file -* se per errore si fa un doppio clic su un elemento importato da un altro programma, prima di aprire il programma di origine, FreeHand 8 domanda se in effetti si voleva attuare questa operazione (spesso capita di perdere un sacco di tempo per queste banalità).

# **Conclusioni**

Durante le prove la versione per Windows ha iniziato a comportarsi in maniera strana senza alcuna ragione apparente: in pratica non voleva più eseguire alcuna funzione facendo apparire una finestra che ci avvisava che il comando era sconosciuto. Chiuso senza salvare il documento, non c'è stato verso di aprirne uno nuovo o uno già elaborato: dopo aver forzatamente chiuso il programma e fattolo ripartire non ha più dato alcun problema. L'unica cosa che possiamo pensare è che vi fosse qualche finestra di dialogo che attendeva di essere chiusa (probabilmente nascosta da qualche finestra operativa di strumenti): questo fatto poteva essere segnalato in maniera più chiara.

Per il resto le due versioni, per Macintosh e per Windows si sono dimostrate estremamente valide con delle novità molto interessanti e in grado di far risparmiare molto tempo agli utenti: come detto in precedenza dobbiamo notare anche un notevole miglioramento della velocità, cosa che per un programma di grafica spesso risulta determinante.

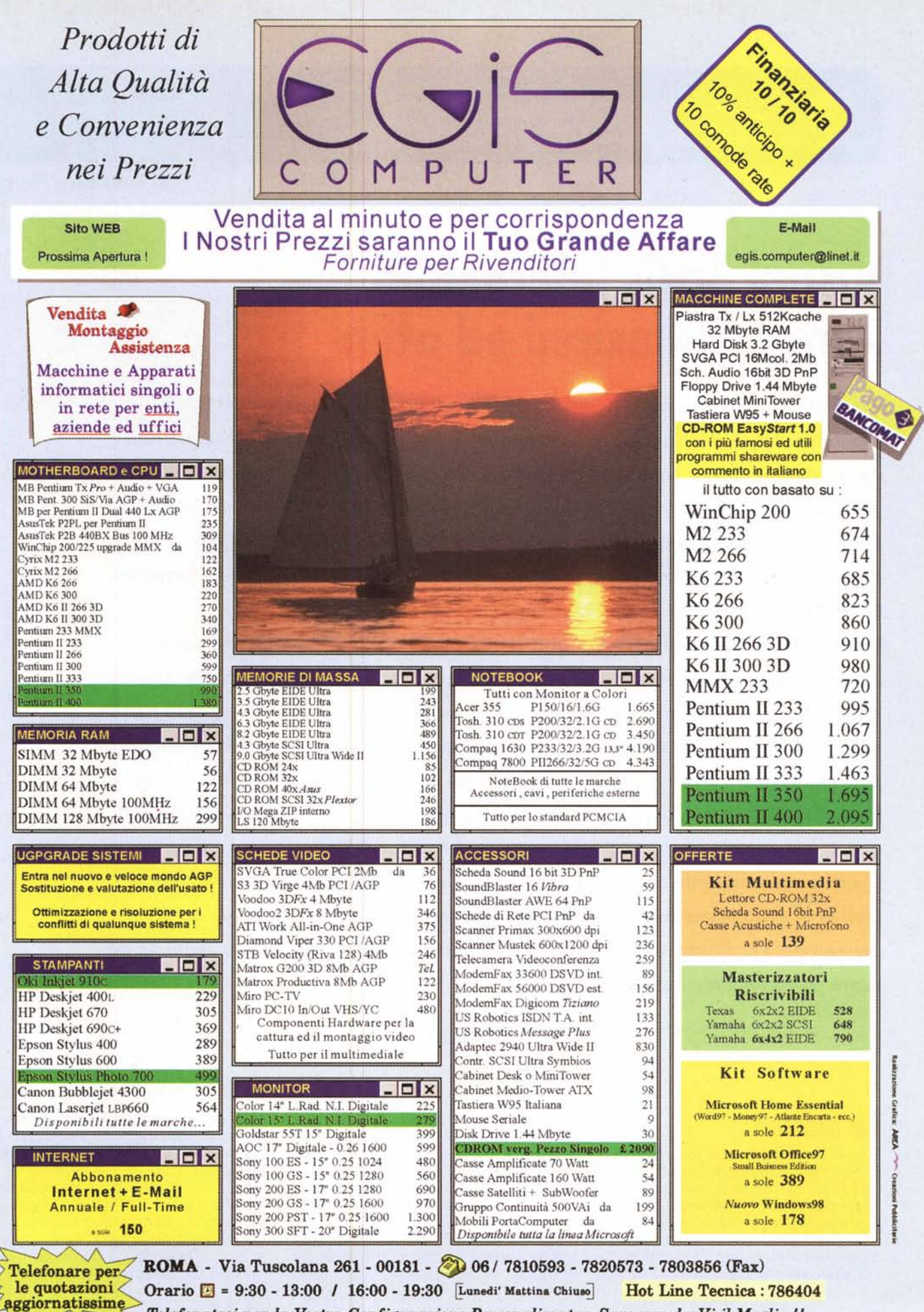

Telefonateci per la Vostra Configurazione Personalizzata: Sapremo darVi il Meglio !!